ESXi 6.5 vCenter Server 6.5

This document supports the version of each product listed and supports all subsequent versions until the document is replaced by a new edition. To check for more recent editions of this document, see <http://www.vmware.com/support/pubs>.

EN-002348-00

# **vm**ware<sup>®</sup>

You can find the most up-to-date technical documentation on the VMware Web site at:

http://www.vmware.com/support/

The VMware Web site also provides the latest product updates.

If you have comments about this documentation, submit your feedback to:

[docfeedback@vmware.com](mailto:docfeedback@vmware.com)

Copyright  $^\circ$  2007–2016 VMware, Inc. All rights reserved.  $\bigcirc$ opyright and trademark information.

**VMware, Inc.** 3401 Hillview Ave. Palo Alto, CA 94304 www.vmware.com

# **Contents**

[About This Book 5](#page-4-0)

**1** [Installing vSphere SDK for Perl 7](#page-6-0) Ins[tallation Overview 7](#page-6-0) Ov[erview of Linux Installation Process 8](#page-7-0) Ins[talling the vCLI Package on Red Hat Enterprise Linux 10](#page-9-0) Ins[talling Required Prerequisite Software for Red Hat Enterprise Linux 11](#page-10-0) Ins[talling the vCLI Package on RHEL with No Internet Access 11](#page-10-0) Ins[talling vCLI on Linux Systems with Internet Access 12](#page-11-0) Ins[talling Prerequisite Software for Linux Systems with Internet Access 12](#page-11-0) Ins[tall the vCLI Package on a Linux System with Internet Access 14](#page-13-0) Un[install the vCLI Package on Linux 15](#page-14-0) Ins[talling and Uninstalling vCLI on Windows 15](#page-14-0) Ins[tall the vCLI Package on Windows 15](#page-14-0) Un[install the vCLI Package on Windows 16](#page-15-0) Enabling Certificate Verification 16 De[ploying vMA 16](#page-15-0)

[Index 17](#page-16-0)

# <span id="page-4-0"></span>**About This Book**

*vSphere SDK for Perl Installation Guide* provides information about installing the vSphere SDK for Perl. VMware® provides several SDK products, each of which targets diěerent developer communities and platforms. This guide is for administrators who want to run vSphere SDK for Perl scripts on vSphere systems and for developers who want to develop vSphere SDK for Perl scripts for vSphere systems.

# **Intended Audience**

This book is intended for anyone who installs the vSphere SDK for Perl. All users must understand how to modify and run Perl scripts on the platform of their choice.

# **VMware Technical Publications Glossary**

VMware Technical Publications provides a glossary of terms that might be unfamiliar to you. For definitions of terms as they are used in VMware technical documentation, go to http://www.vmware.com/support/pubs.

# <span id="page-6-0"></span>**Installing vSphere SDK for Perl**

You can install a vCLI package on a Linux or a Microsoft Windows system, or use vCLI as part of the vSphere Management Assistant that can be deployed on an ESXi host. The vCLI installer installs both vSphere SDK for Perl and vCLI.

This chapter includes the following topics:

- "Installation Overview," on page 7
- ["Overview of Linux Installation Process," on page 8](#page-7-0)
- ["Installing the vCLI Package on Red Hat Enterprise Linux," on page 10](#page-9-0)
- ["Installing vCLI on Linux Systems with Internet Access," on page 12](#page-11-0)
- *"*Uninstall the vCLI Package on Linux," on page 15
- ["Installing and Uninstalling vCLI on Windows," on page 15](#page-14-0)
- "Enabling Certificate Verification," on page 16
- ["Deploying vMA," on page 16](#page-15-0)

# **Installation Overview**

You can install a vCLI package on a supported platform or deploy the vMA virtual machine on an ESXi host.

n Installable Package - Install a vCLI package on a physical or virtual machine. See ["Installing the vCLI](#page-9-0) [Package on Red Hat Enterprise Linux," on page 10](#page-9-0), ["Installing vCLI on Linux Systems with Internet](#page-11-0) [Access," on page 12,](#page-11-0) and ["Installing and Uninstalling vCLI on Windows," on page 15](#page-14-0).

<span id="page-7-0"></span>The vCLI installer installs both vSphere SDK for Perl and vCLI because many vCLI commands run on top of the vSphere SDK for Perl. The content of the installer package differs for different platforms.

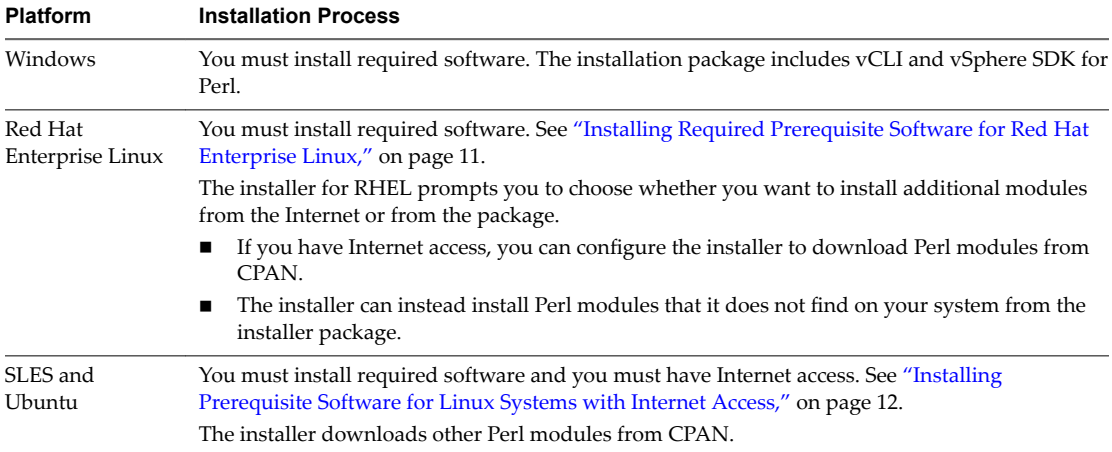

After installation, you can run vCLI commands and vSphere SDK for Perl utility applications from the operating system command line. Each time you run a command, you can specify the target server connection options directly or indirectly. You can also write scripts and manage your vSphere environment using those scripts.

n vSphere Management Assistant (vMA) - Deploy vMA, a virtual machine that administrators can use to run scripts that manage vSphere, on an ESXi host. vMA includes vCLI, vSphere SDK for Perl, and other prepackaged software in a Linux environment.

vMA supports noninteractive login. If you establish an ESXi host as a target server, you can run vCLI host management commands and vSphere SDK for Perl commands against that server without additional authentication. If you establish a vCenter Server system as a target server, you can run most vCLI commands against all ESXi systems that server manages without additional authentication. See ["Deploying vMA," on page 16](#page-15-0).

# **Overview of Linux Installation Process**

The installation script for vCLI is supported on the Linux distributions that are listed in the *Release Notes*.

The vCLI package installer installs the vCLI scripts and the vSphere SDK for Perl. The installation proceeds as follows.

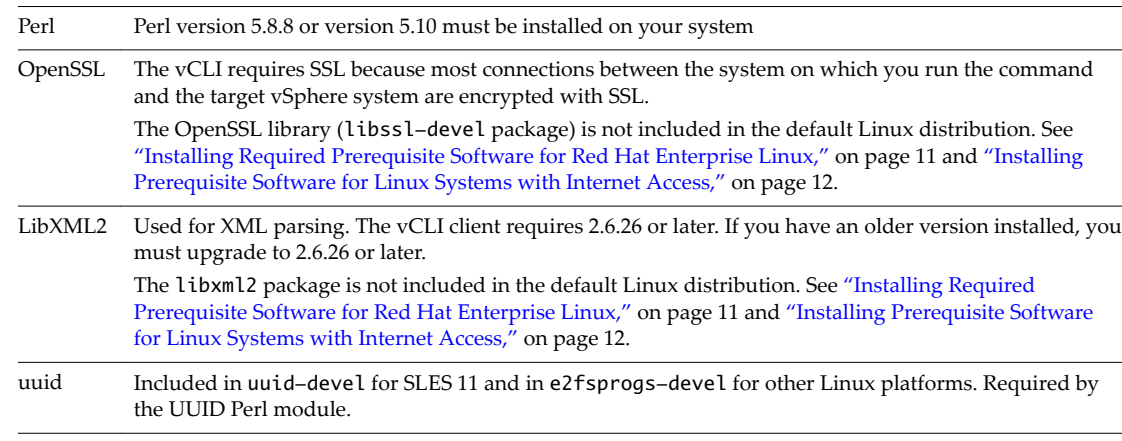

1 The installer checks whether the following required prerequisite software are installed on the system.

- 2 If the required software is found, the installer proceeds. Otherwise, the installer stops and informs you that you must install the software. See ["Installing Required Prerequisite Software for Red Hat](#page-10-0) [Enterprise Linux," on page 11](#page-10-0) and ["Installing Prerequisite Software for Linux Systems with Internet](#page-11-0) [Access," on page 12](#page-11-0) for instructions.
- 3 The installer checks whether the following Perl modules are found, and whether the correct version is installed.
	- Crypt-SSLeay-0.55 (0.55-0.9.7 or 0.55-0.9.8)
	- IO-Compress-Base-2.037
	- Compress-Zlib-2.037
	- IO-Compress-Zlib-2.037
	- Compress-Raw-Zlib-2.037
	- Archive-Zip-1.28
	- Data-Dumper-2.121
	- $\blacksquare$  XML-LibXML-1.63
	- libwww-perl-5.805
	- LWP-Protocol-https-6.02
	- XML-LibXML-Common-0.13
	- XML-NamespaceSupport-1.09
	- $NML-SAX-0.16$
	- Data-Dump-1.15
	- URI-1.37
	- $\blacksquare$  UUID-0.03
	- SOAP-Lite-0.710.08
	- HTML-Parser-3.60
	- $\blacksquare$  version-0.78
	- Class-MethodMaker-2.10
	- JSON-PP-2.27203
	- Devel-StackTrace-131
	- Class-Data-Inheritable-0.08
	- Convert-ASN1-0.26
	- Cyrpt-OpenSSL-RSA-0.28
	- $Crypt-X509-0.51$
	- Exception-Class-1.37
	- $\n **MIME-Base64-3.14**\n$
	- UUID-Random-0.04
	- $Socket 6-023$
	- n IO-Socket-INET6-2.71
	- Net-INET6Glue-0.600\_1

<span id="page-9-0"></span>Earlier versions of libwww-perl include the LWP-Protocol-https module. More recent versions of libwww-perl do not include the LWP-Protocol-https module and you must install that module.

Nor<sub>E</sub> If you intend to run vCLI commands with SSL certification, verify that LWP::UserAgent 6.00 or later is installed. The installer does not check this module, and earlier versions do not work with SSL.

4 The installer proceeds depending on the Linux distribution.

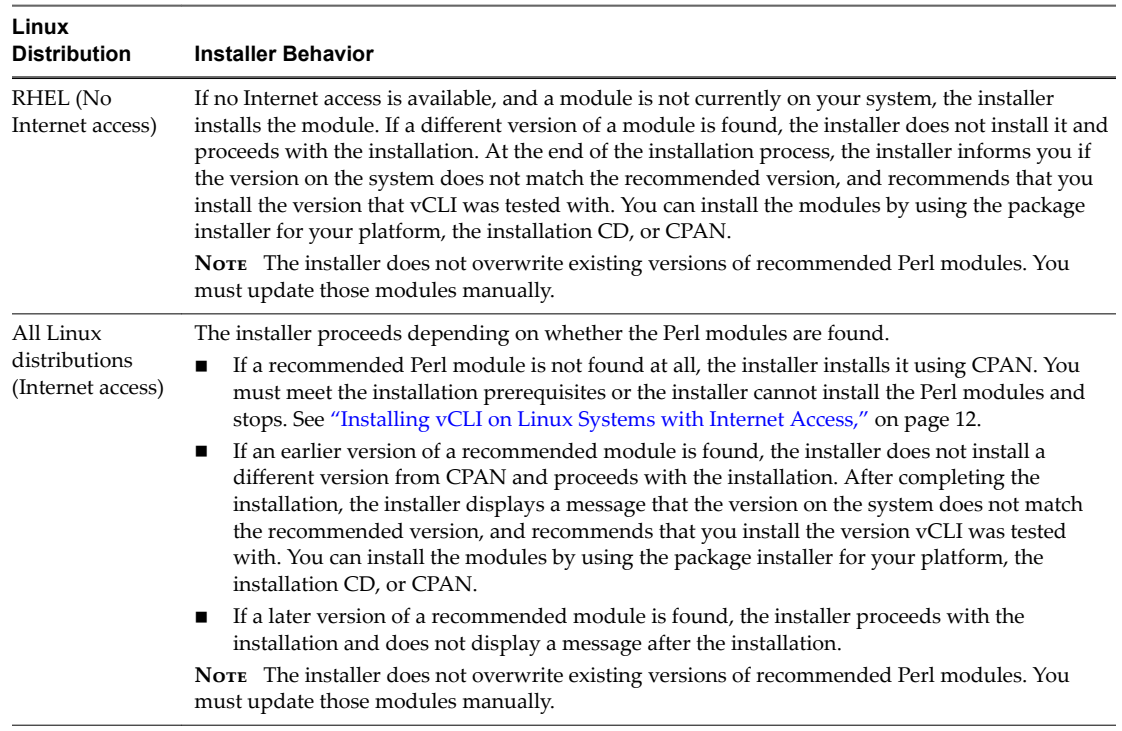

5 After all required software and all prerequisite Perl modules are installed, you can install vCLI. See ["Installing Required Prerequisite Software for Red Hat Enterprise Linux," on page 11](#page-10-0) and ["Installing](#page-11-0) [Prerequisite Software for Linux Systems with Internet Access," on page 12.](#page-11-0)

If a previous version of vCLI, Remote CLI, or vSphere SDK for Perl is installed on your system, and you install vCLI in a diěerent directory, you must reset the *PATH* environment variable. You can reset the variable, before or after the installation, by using the command appropriate for your distribution and shell, for examplesetenv or export. If you do not reset the path, the system might still look for executable files in the old location.

# **Installing the vCLI Package on Red Hat Enterprise Linux**

vCLI is supported on Red Hat Enterprise Linux (RHEL) versions that are listed in the *Release Notes*. On RHEL, the vSphere SDK for Perl installer prompts you to choose whether you want to install required Perl modules from the installation package or from CPAN.

Follow these steps to install the software.

- 1 Install prerequisite software. See ["Installing Required Prerequisite Software for Red Hat Enterprise](#page-10-0) [Linux," on page 11](#page-10-0).
- 2 When prompted, choose one of the following options.
	- n Install additional prerequisite software from the installation package. See ["Installing the vCLI](#page-10-0) [Package on RHEL with No Internet Access," on page 11.](#page-10-0)
	- n Install additional prerequisite software from CPAN. See ["Install the vCLI Package on a Linux](#page-13-0) [System with Internet Access," on page 14](#page-13-0).

# <span id="page-10-0"></span>**Installing Required Prerequisite Software for Red Hat Enterprise Linux**

Prerequisite software on RHEL includes required software and recommended Perl modules.

#### **Required Software**

If required software is not installed, the vCLI installer stops. You can install the prerequisite software by using yum, the RHEL package installer, or from the installation DVD, as follows.

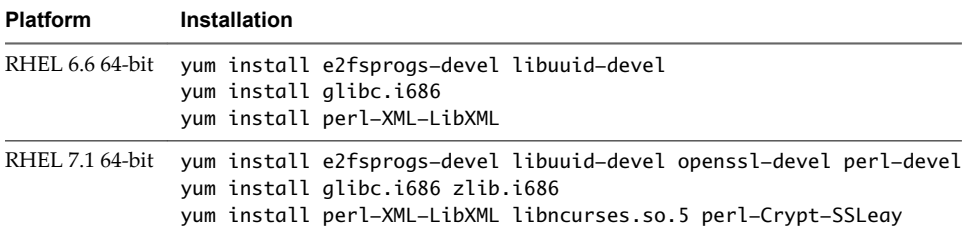

### **Recommended Perl Modules**

When the installer finishes, it might display a warning that the version of a module installed on your system does not match the version with which vCLI was tested. Install the recommended version by using yum or CPAN to resolve the issue. See ["Overview of Linux Installation Process," on page 8](#page-7-0) for a complete list of modules.

Note The installer does not overwrite existing Perl modules.

### **Installing the vCLI Package on RHEL with No Internet Access**

Before you install vCLI, you must remove all previous versions of the software. The process differs from simply uninstalling vCLI.

#### **Remove Previous Versions of vCLI on RHEL**

If you have earlier versions of vCLI installed on RHEL, you must remove those installations before installing the latest version.

#### **Procedure**

1 Run the uninstall script, for example, if you installed vCLI in the default location, run the following command.

```
/usr/bin/vmware-uninstall-vSphere-CLI.pl
```
2 Delete existing versions of vSphere-CLI.xxxx.tar.gz and delete the vmware-vsphere-cli-distrib directory.

#### **What to do next**

Install vCLI on RHEL.

### **Install vCLI on RHEL with No Internet Access**

You can install vCLI on a Red Hat Enterprise Linux system that has no previous vCLI versions installed.

#### **Prerequisites**

- Remove previous vCLI installations.
- Download the installation package.

#### <span id="page-11-0"></span>**Procedure**

1 Untar the vCLI binary that you downloaded.

tar -zxvf VMware-vSphere-CLI-6.X.X-XXXXX.XXXX.x86\_64.tar.gz

A vmware-vsphere-vcli-distrib directory is created.

2 Log in as superuser and run the installer.

/<location>/sudo vmware-vsphere-cli-distrib/vmware-install.pl

- 3 To accept the license terms, enter **yes** and press Enter.
- 4 To install Perl modules locally, enter **yes** and press Enter.
- 5 Specify an installation directory, or press Enter to accept the default, which is /usr/bin.

A complete installation process has the following result.

- A success message appears.
- The installer lists different version numbers for required modules, if any.
- The prompt returns to the shell prompt.

If you accepted the defaults during installation, you can find the installed software in the following locations.

- vCLI scripts /usr/bin
- vSphere SDK for Perl utility applications /usr/lib/vmware-vcli/apps
- vSphere SDK for Perl sample scripts /usr/share/doc/vmware-vcli/samples

#### **What to do next**

See the vSphere SDK for Perl documentation for a reference to all utility applications. After you install vCLI, you can test the installation by running a vCLI command or vSphere SDK for Perl utility application from the command prompt.

# **Installing vCLI on Linux Systems with Internet Access**

Before you can install the vCLI package on a Linux system with Internet access, that system must meet specific prerequisites.

- n Internet access You must have Internet access when you run the installer because the installer uses CPAN to install prerequisite Perl modules.
- n Development Tools and Libraries You must install the Development Tools and Libraries for the Linux platform that you are working with before you install vCLI and prerequisite Perl modules.
- Proxy settings If your system is using a proxy for Internet access, you must set the http:// and ftp:// proxies, as follows:

```
export http_proxy=<proxy_server>:port
export ftp_proxy=<proxy_server>:port
```
### **Installing Prerequisite Software for Linux Systems with Internet Access**

If the prerequisite software is not installed, the installer stops and requests that you install it.

Installation of prerequisite software depends on the platform that you are using. See the *Release Notes* for the supported versions of each Linux platform.

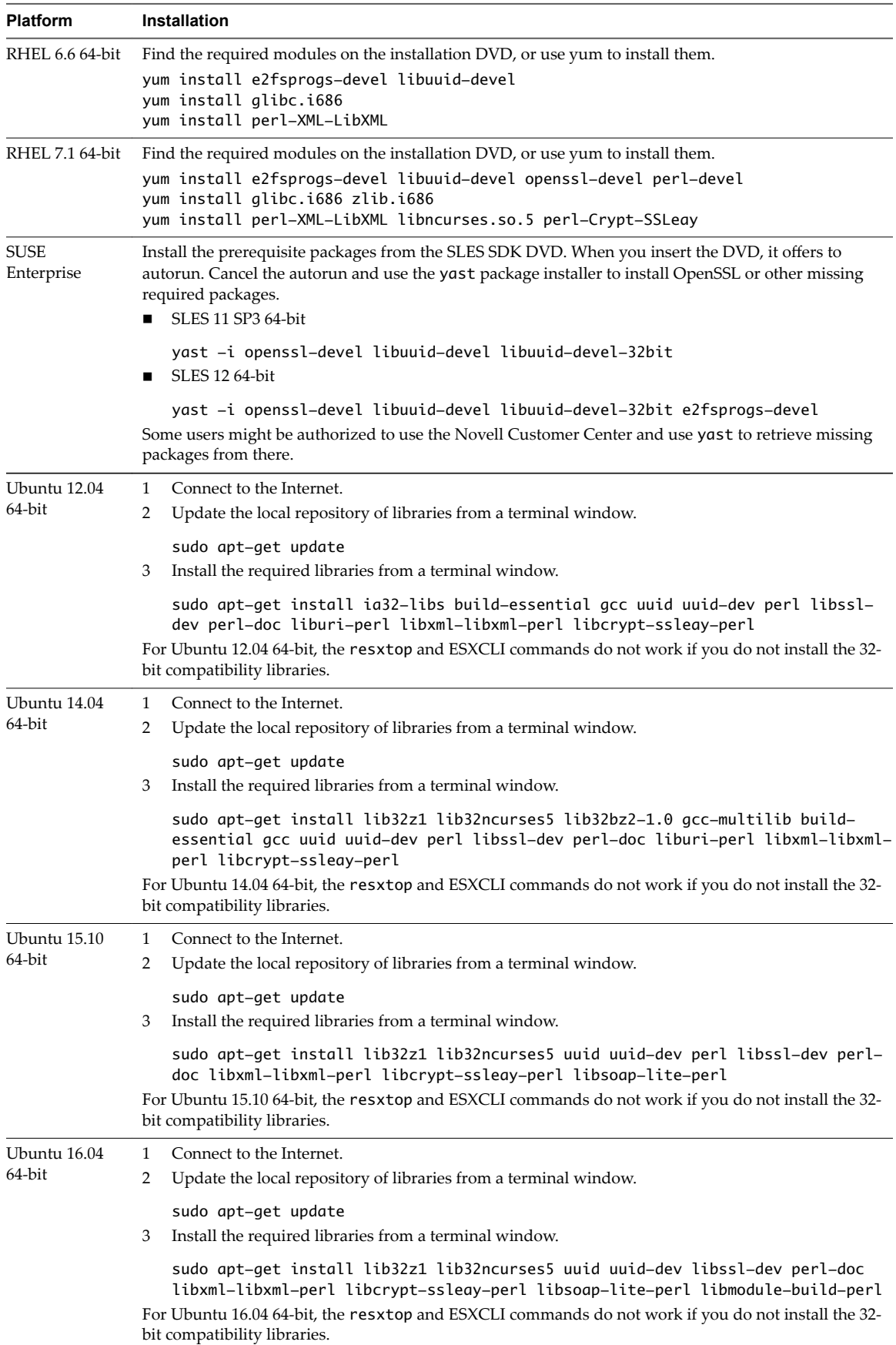

# <span id="page-13-0"></span>**Install the vCLI Package on a Linux System with Internet Access**

You can install the vCLI package and run a command to verify that installation was successful.

#### **Prerequisites**

Verify that you have installed the required prerequisite software.

#### **Procedure**

- 1 Log in as root.
- 2 Untar the vCLI binary that you downloaded.

tar –zxvf VMware-vSphere-CLI-6.X.X-XXXXX.i386.tar.gz

A vmware-vsphere-vcli-distrib directory is created.

3 (Optional) If your server uses a proxy to access the Internet, and if your http:// and ftp:// proxy were not set when you installed prerequisite software, set them now.

export http\_proxy=<proxy\_server>:port export ftp\_proxy=<proxy\_server>:port

4 Run the installer.

sudo vmware-vsphere-cli-distrib/vmware-install.pl

5 To accept the license terms, enter **yes** and press Enter.

The installer connects to CPAN and installs prerequisite software. Establishing a connection might take a long time.

6 On RHEL, when prompted to install precompiled Perl modules, enter **no** and press Enter to use CPAN.

The installer connects to CPAN and installs prerequisite software. Establishing a connection might take a long time.

7 Specify an installation directory, or press Enter to accept the default, which is /usr/bin.

A complete installation process has the following result.

- A success message appears.
- The installer lists different version numbers for required modules, if any.
- The prompt returns to the shell prompt.

If you accepted the defaults during installation, you can find the installed software in the following locations.

- vCLI scripts /usr/bin
- n vSphere SDK for Perl utility applications /usr/lib/vmware-vcli/apps
- vSphere SDK for Perl sample scripts /usr/share/doc/vmware-vcli/samples

#### **What to do next**

See the vSphere SDK for Perl documentation for a reference to all utility applications. After you install vCLI, you can test the installation by running a vCLI command or vSphere SDK for Perl utility application from the command prompt.

# <span id="page-14-0"></span>**Uninstall the vCLI Package on Linux**

You can use a script included in the installation to uninstall the vCLI package.

#### **Procedure**

1 Navigate to the directory where you installed vCLI.

The default directory is /usr/bin.

2 Run the vmware-uninstall-vSphere-CLI.pl script.

The command uninstalls vCLI and the vSphere SDK for Perl.

# **Installing and Uninstalling vCLI on Windows**

Before you can run vCLI commands from your Windows system, you must install the vCLI package and test the installation by running a command.

## **Install the vCLI Package on Windows**

The vCLI installation package for Windows installs vSphere SDK for Perl and vSphere CLI, but does not include the ActivePerl runtime from ActiveState Software.

The vCLI is supported on the Windows platforms that are listed in the *Release Notes*.

**IMPORTANT** If you want to run ESXCLI commands included in vCLI from a Windows system, you must have the Visual C++ 2008 redistributable for 32-bit installed on that system. Find vcredist\_x86.exe for Visual C++ 2008 and install it on your Windows system.

#### **Prerequisites**

Verify that you have ActivePerl or Strawberry Perl version 5.14 or later installed on your Windows system.

#### **Procedure**

1 Download the vCLI Windows installer package.

You can find the installer in the Automation Tools and SDKs section of the Drivers & Tools tab of the vSphere download page.

- 2 Start the installer.
- 3 (Optional) If prompted to remove older versions of vSphere SDK for Perl or vCLI, you can either accept or cancel the installation, and install the vCLI package on a different system.

**IMPORTANT** The installer replaces both the vSphere SDK for Perl and vCLI. To keep an older version, install this package on a different system.

- 4 Click **Next** in the Welcome page.
- 5 To install the vCLI in a nondefault directory, click **Change** and select an alternative directory.

The default location is C:\Program Files\VMware\VMware vSphere CLI.

- 6 Click **Next**.
- 7 Click Install to proceed with the installation.

The installation might take several minutes to complete.

8 Reboot your system.

If you do not reboot, path settings might not be correct on your Windows platform.

# <span id="page-15-0"></span>**Uninstall the vCLI Package on Windows**

You can uninstall the vCLI package by following the standard Windows procedure.

#### **Procedure**

- 1 Find the option for adding and removing programs on the Windows operating system that you are using.
- 2 In the panel that appears, select **VMware vSphere CLI** and click **Remove**.
- 3 Click **Yes** when prompted.

The system uninstalls vCLI and vSphere SDK for Perl.

# **Enabling Certificate Verification**

You can enable certificate verification by using variables.

The vSphere SDK for Perl and vCLI use Crypt::SSLEay to support certificate verification. Crypt::SSLEay enables verification of certificates signed by a Certificate Authority (CA) if you set the following two variables.

- *HTTPS* CA *FILE* The CA file.
- n *HTTPS\_CA\_DIR* The CA directory.

See the Crypt::SSLEay documentation for details on setup.

**Cюutіon** If the two environment variables *HTTPS\_CA\_FILE* and *HTTPS\_CA\_DIR* are set incorrectly or if a problem with the certificate exists, vCLI commands do not complete, and do not display error or warning messages. Use *HTTPS\_DEBUG* for troubleshooting before running vCLI commands.

# **Deploying vMA**

As an alternative to a package installation, you can deploy vMA on an ESXi host and run vCLI commands from there.

vMA is a virtual machine that you can use to run scripts to manage ESXi systems. vMA includes a Linux environment, vCLI, and other prepackaged software.

Setting up vMA consists of several tasks. For details about each task, see the *vSphere Management Assistant Guide*.

1 Deploy vMA to an ESXi system that meets the hardware prerequisites.

See the *vSphere Management Assistant Guide* for prerequisites and deployment details.

2 Configure vMA.

When you boot vMA, you must specify the following required configuration information when prompted.

- Network information (the default is often acceptable)
- Host name for vMA
- Password for the vi-admin user. The vi-admin user has superuser privileges on vMA. You cannot log in to vMA as the root user.
- 3 (Optional) Add a vCenter Server system or one or more ESXi systems as targets. You configure vMA for Active Directory authentication and can then add ESXi and vCenter Server systems to vMA without having to store passwords in the vMA credential store. See the *vSphere Management Assistant Guide*.

# <span id="page-16-0"></span>**Index**

# **E**

enable certificate verification **[16](#page-15-0)**

## **G**

glossary **[5](#page-4-0)**

### **I**

installation Linux process overview **[8](#page-7-0)** overview **[7](#page-6-0)** Red Hat Enterprise Linux **[10](#page-9-0)** Red Hat Enterprise Linux prerequisites **[11](#page-10-0)** Red Hat Enterprise Linux with no Internet access **[11](#page-10-0)** remove previous RHEL versions **[11](#page-10-0)** vCLI prerequisite software on Linux with Internet access **[12](#page-11-0)** vCLI on Windows **[15](#page-14-0)** vCLI on Linux with Internet access **[12](#page-11-0)** vCLI on RHEL with no Internet access **[11](#page-10-0)** installing vCLI on Linux with Internet access **[14](#page-13-0)** vCLI package on Windows **[15](#page-14-0)** intended audience **[5](#page-4-0)**

## **U**

uninstalling vCLI package on Linux **[15](#page-14-0)** vCLI package on Windows **[16](#page-15-0)**

### **V**

vMA, deployment **[16](#page-15-0)**